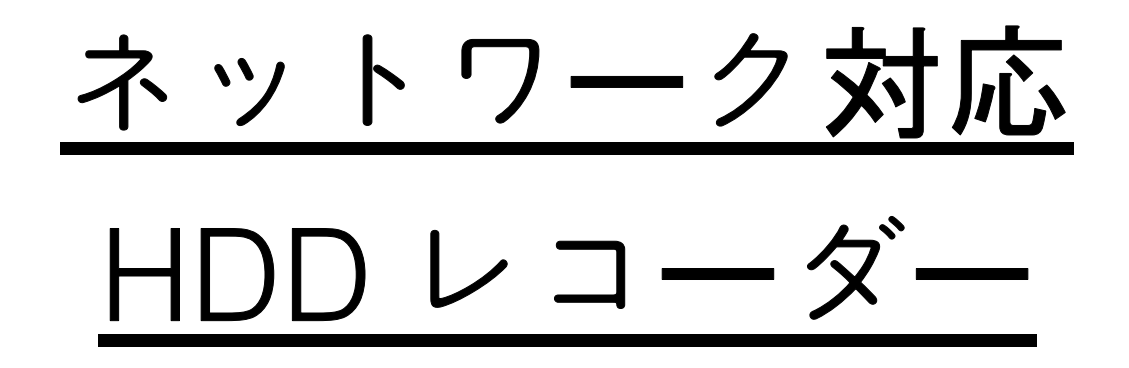

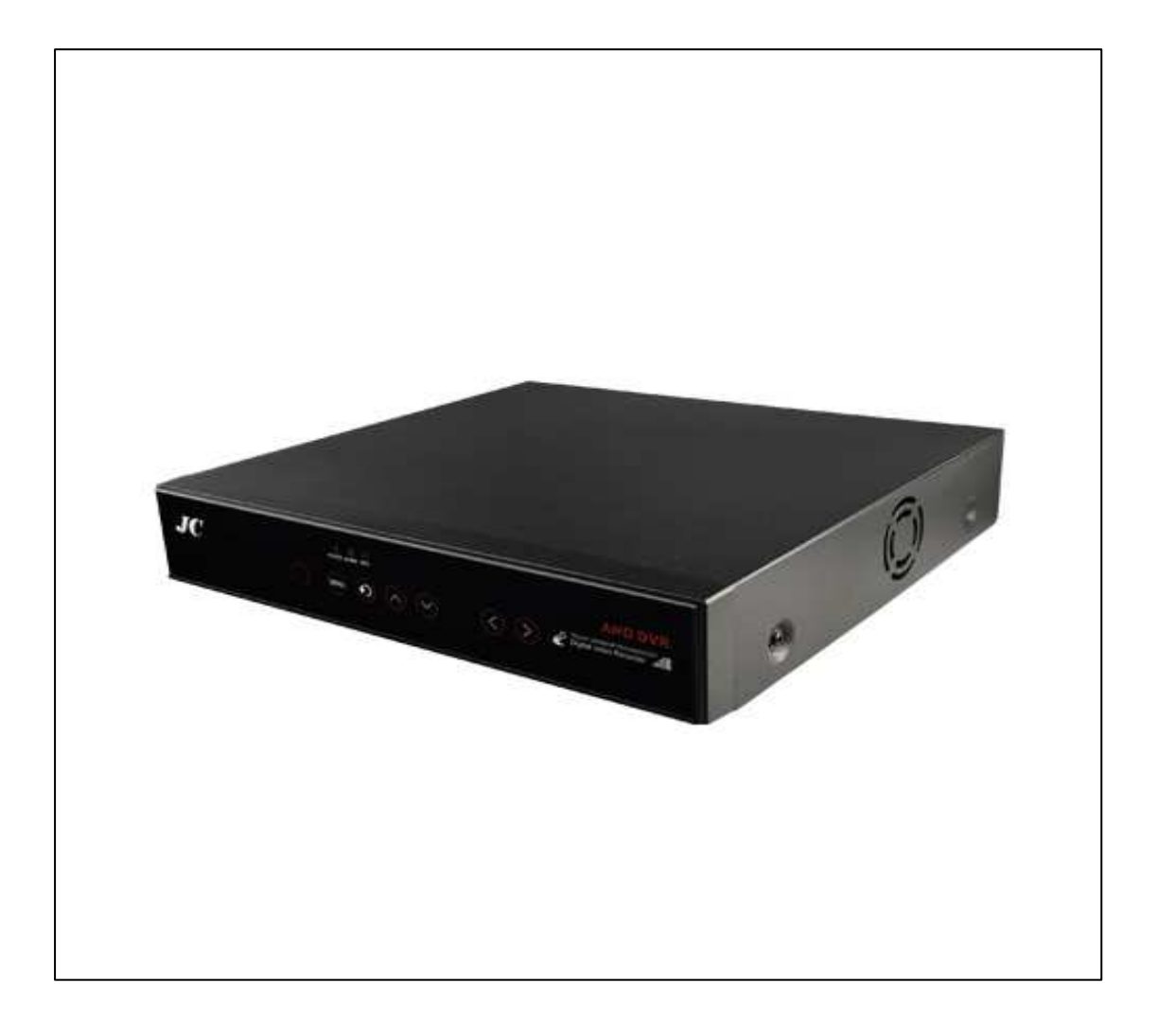

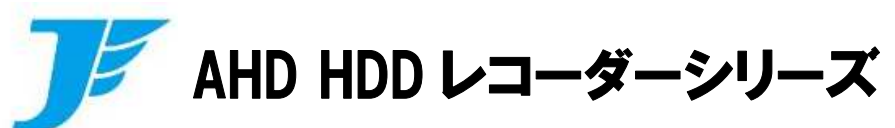

# 品番:JCDAT2704LM/2708LM/2716LM

# 【取扱説明書】

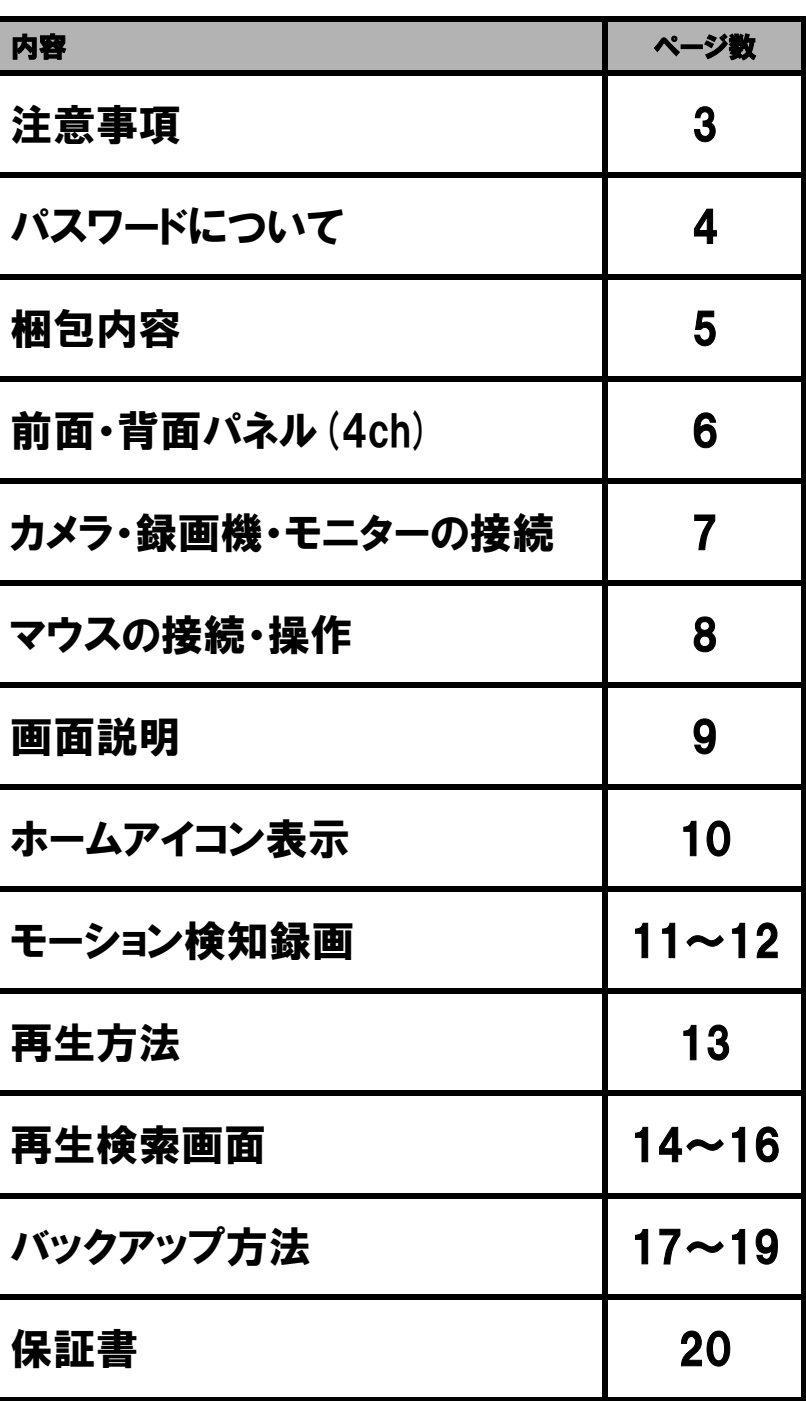

この度は AHD レコーダーをお買い上げ頂きまして誠にありがとうございます。 ご使用の前に本書をよく読んで、正しくお使い下さい。

──注意事項──

- 本製品に強い衝撃を与えないで下さい。
- 本製品を濡らさないで下さい。また、湿気の多い場所でのご使用はお控え下さい。
- 本製品を分解しないで下さい。感電する恐れがあります。
- 本製品に直射日光は避けてご使用して下さい。
- 本製品に付属されている電源アダプター以外はご使用しないで下さい。
- 本製品を長時間ご使用になられない時は電源を抜いて保管して下さい。
- 本製品をホコリの多い場所でご使用はお控え下さい。
- 本製品を密閉された場所には置かないで下さい。熱を放出できず、製品に不具合が生じる恐れがあります。
- 本製品の上に物を乗せないで下さい。
- 本製品を燃えやすい物の近くに置かないで下さい。
- 本製品を使用して事件、事故、その他問題が生じても弊社では一切の責任を負いません。
- **本製品を縦置きにしないで下さい。HDD が破損する恐れがあります。**
- 本製品を故意に録画中に電源を落とさないで下さい。HDD が破損する恐れがあります。
- 本製品はセキュリティー製品として開発されています。 一般的なテレビ番組の録画などのご使用には向いておりません。
- 保証範囲は本体のみとなります。

※何かしらの原因(本体故障を含む)で録画データの破損・消失した場合の録画データの復旧や取出し作業など、デー タの保証は行っておりません。

又、故障に関わる損害費用の補償、設置等に関わる設営費用等、本体以外に対する費用請求に関しましては 応じることはできませんので予めご了承下さい。

本体起動後に操作をしようとすると下記のメニューが表示され、

ログインが必要になります。

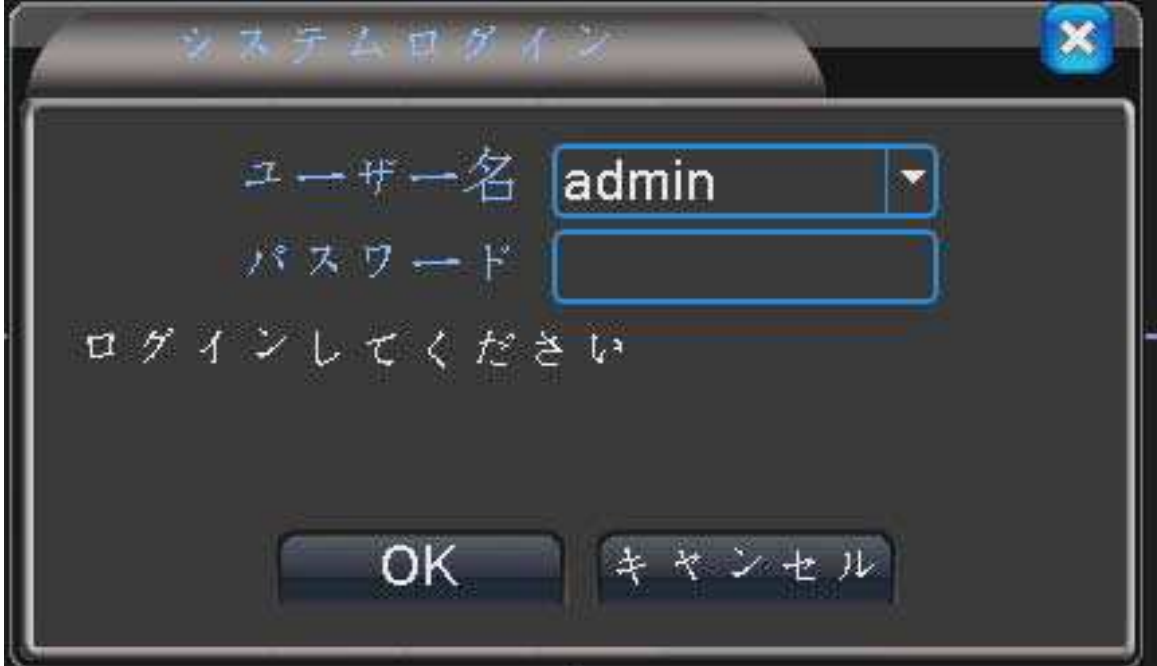

初期設定では、パスワードは設定されておりませんので、

ユーザー名:admin パスワード:空白

と、入力して下さい。

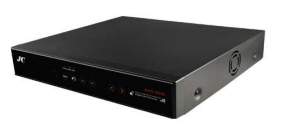

製品本体

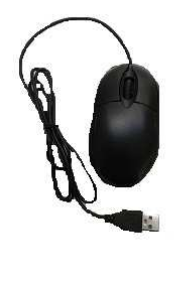

マウス

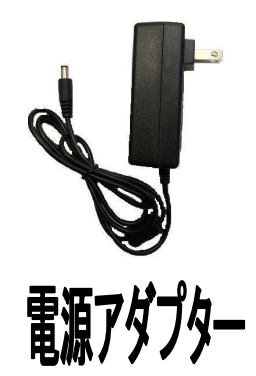

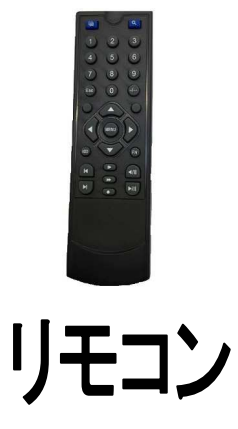

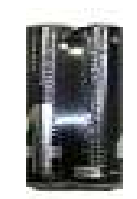

単4電池×2

## 前面・背面パネル (4ch)

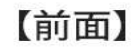

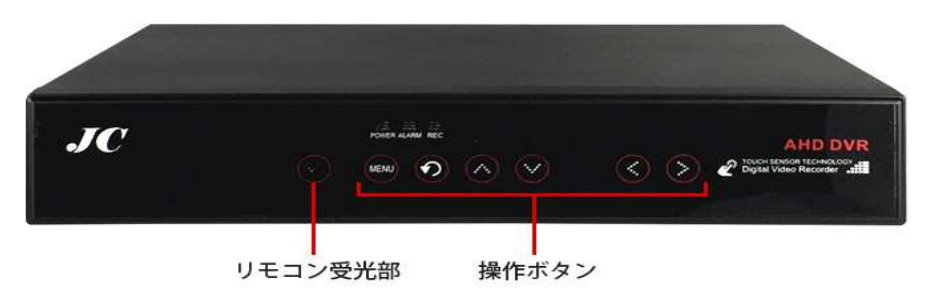

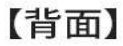

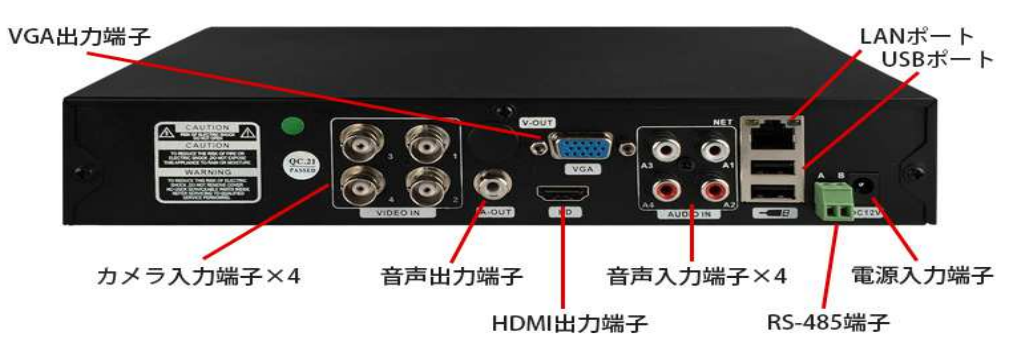

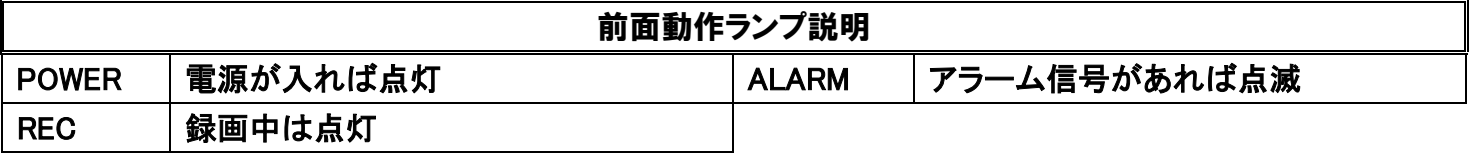

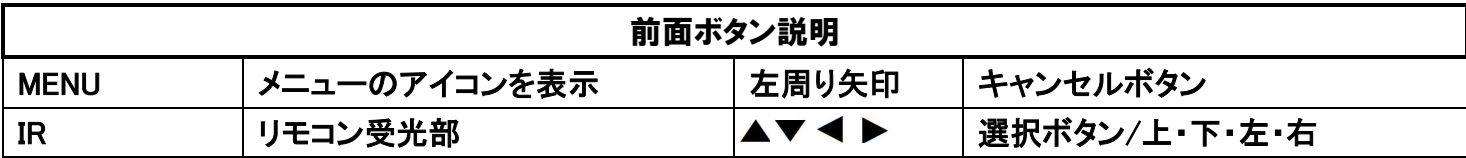

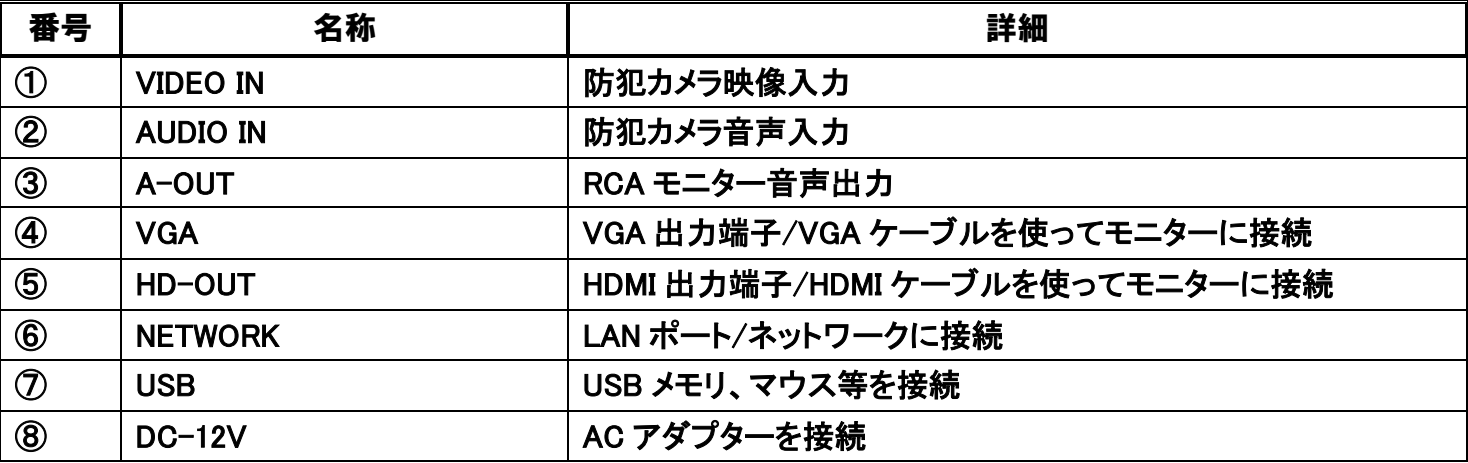

#### カメラ・録画機・モニターの接続

○カメラ/延長ケーブル/カメラ用 AC アダプター/録画機/録画機用 AC アダプター/モニターの接続。

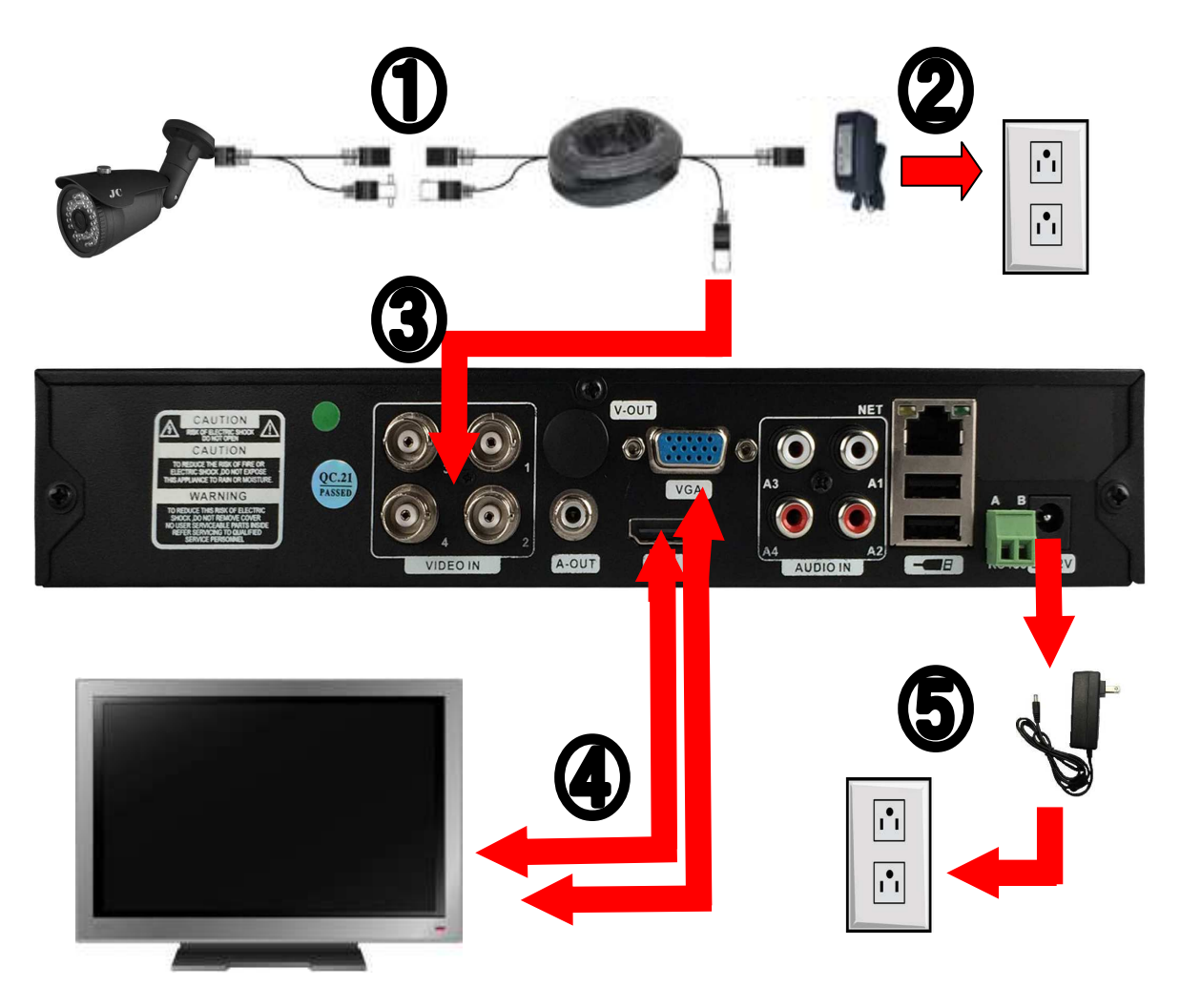

①カメラから出ている映像ケーブルと電源ケーブルの2本を、延長ケーブルに繋ぎます。延長ケーブルの 電源接続口は両端(オスとメス)で違いますので配線に注意して下さい。

②カメラから延長した先で、AC アダプターを接続してコンセントに差込み、カメラの電源をとって下さい。

③映像ケーブルを録画機背面の「VIDEO IN」の 1~4 チャンネル、どれかに接続して下さい。

④映像出力は「VGA」と「HD(HDMI)」の 2 種類あります。接続できるモニターへ出力して下さい。

⑤録画機に付属されてある AC アダプターのプラグを録画機背面の「DC12V」に差し込み、コンセントと繋い で下さい。

マウスの接続・操作

本体の操作はマウスがメインです。

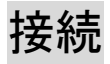

付属のマウスをレコーダー背面の差込口(2 ポートのどちらか)に差し込みます。

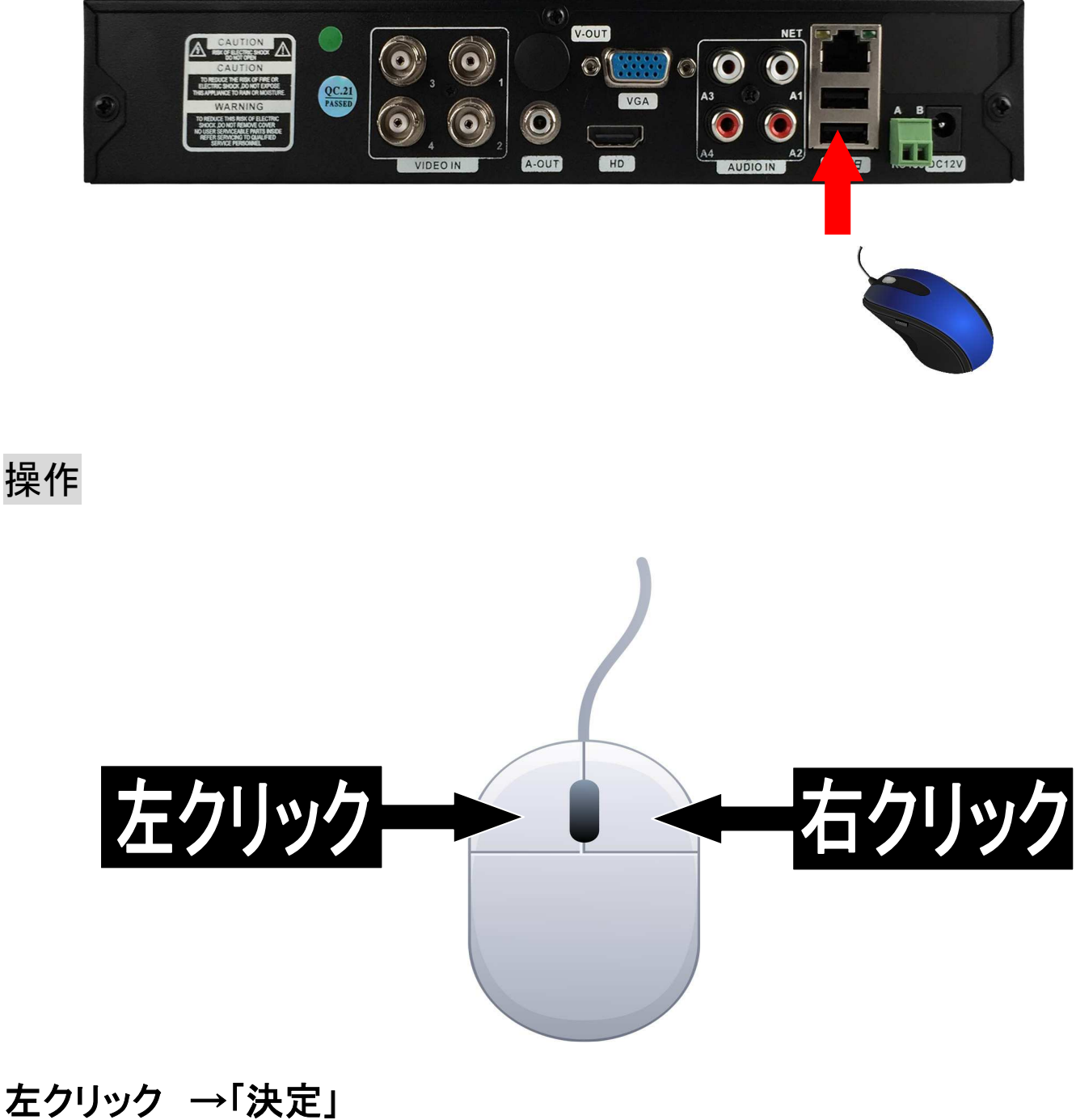

右クリック ・「キャンセル」 ・「ショートメニュー表示(1・4 分割画面上のみ)」

#### 画面説明

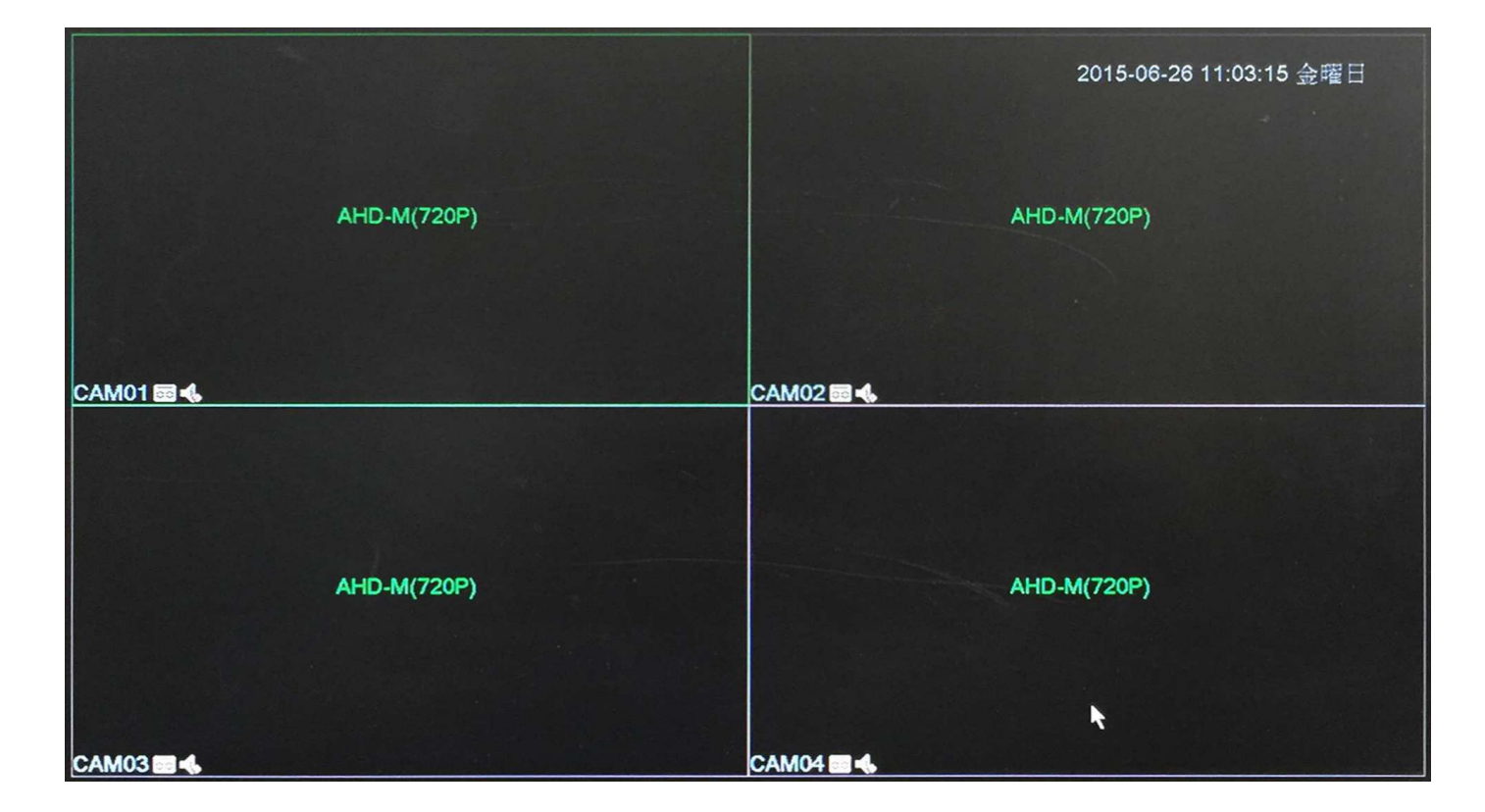

○アイコン説明

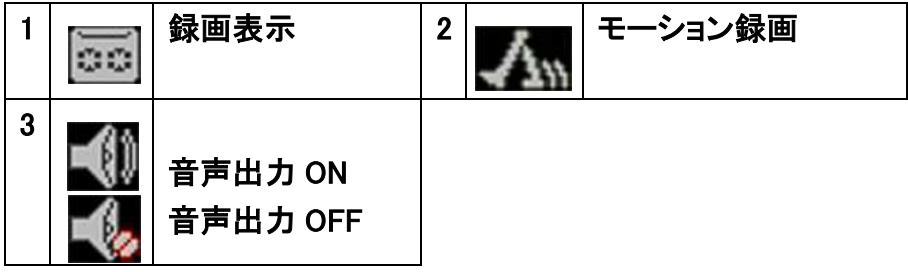

○分割画面上で右クリックを押すと画面上にショートメニューが表示されます。

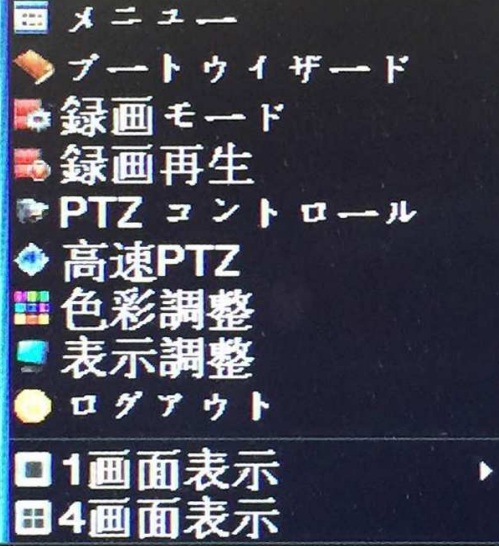

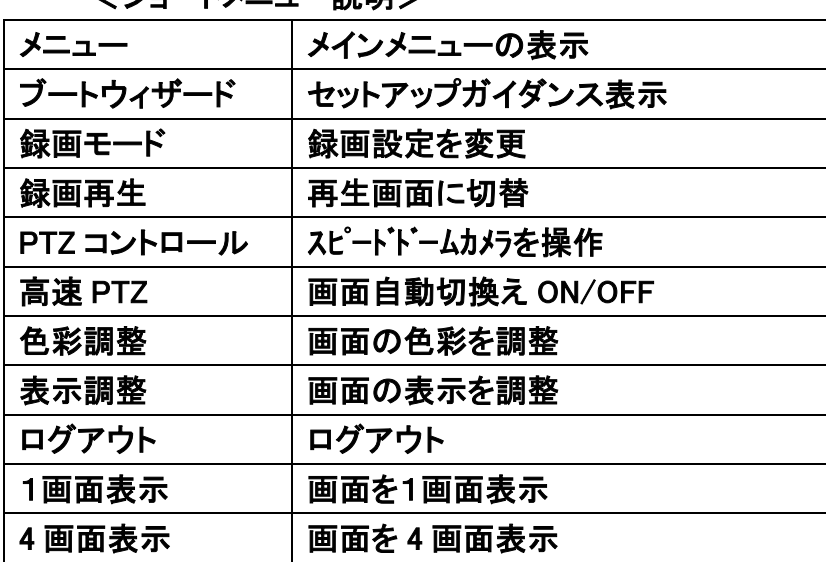

#### <ショートメニュー説明>

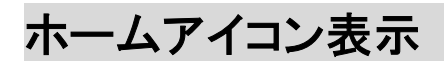

ショートメニューで「メニュー」を選択すると下記の画面が表示されます。

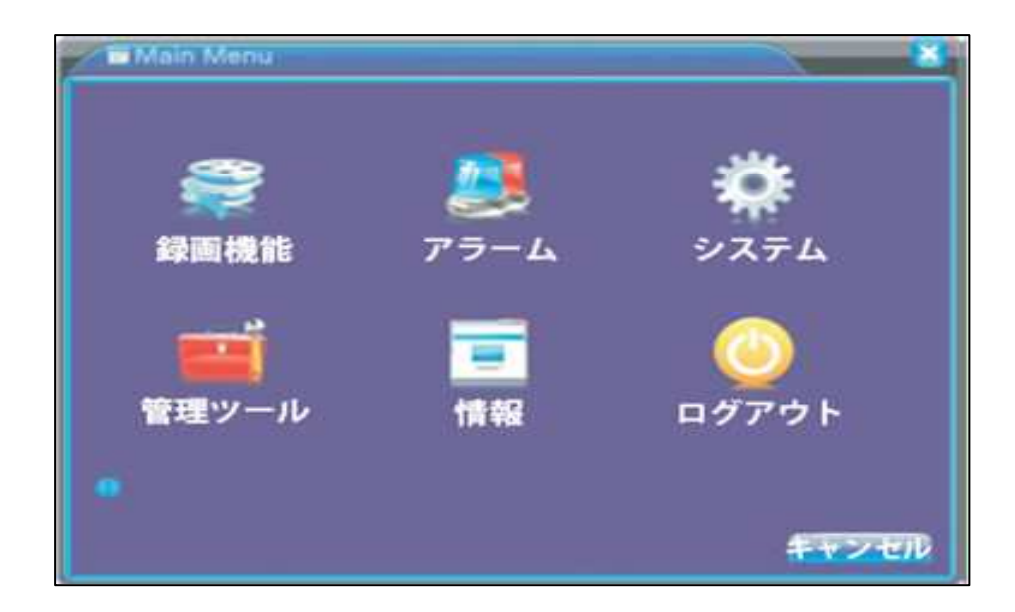

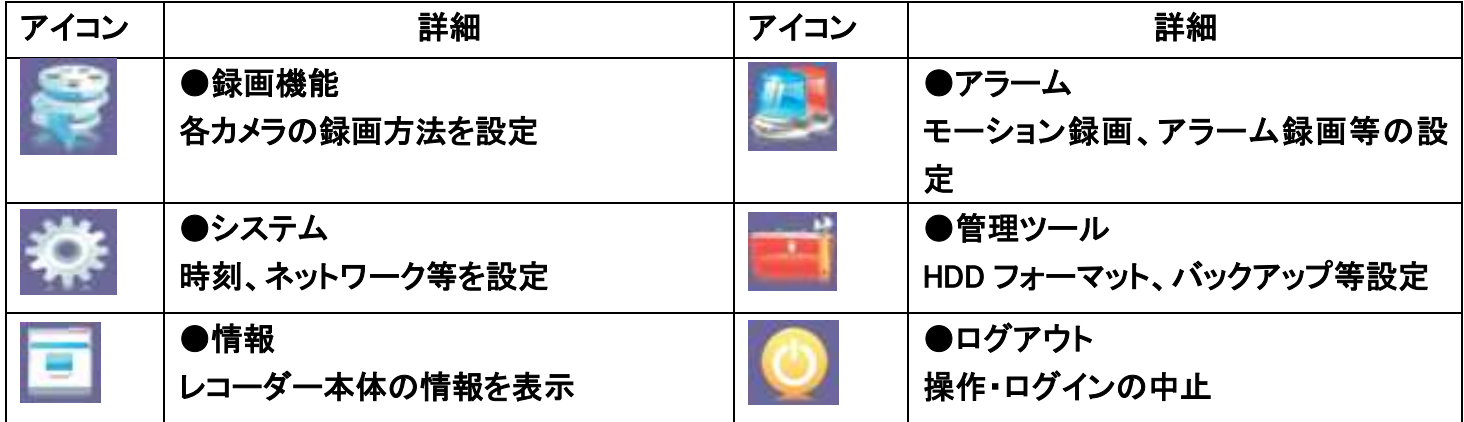

#### モーション検知録画

モーション検知録画とは、画面に動体があった時のみ録画する方式です。

## 設定の手順

①ショートメニューで「メニュー」を選択し、「アラーム」→「モーション設定」に進むと、下の画面になります。

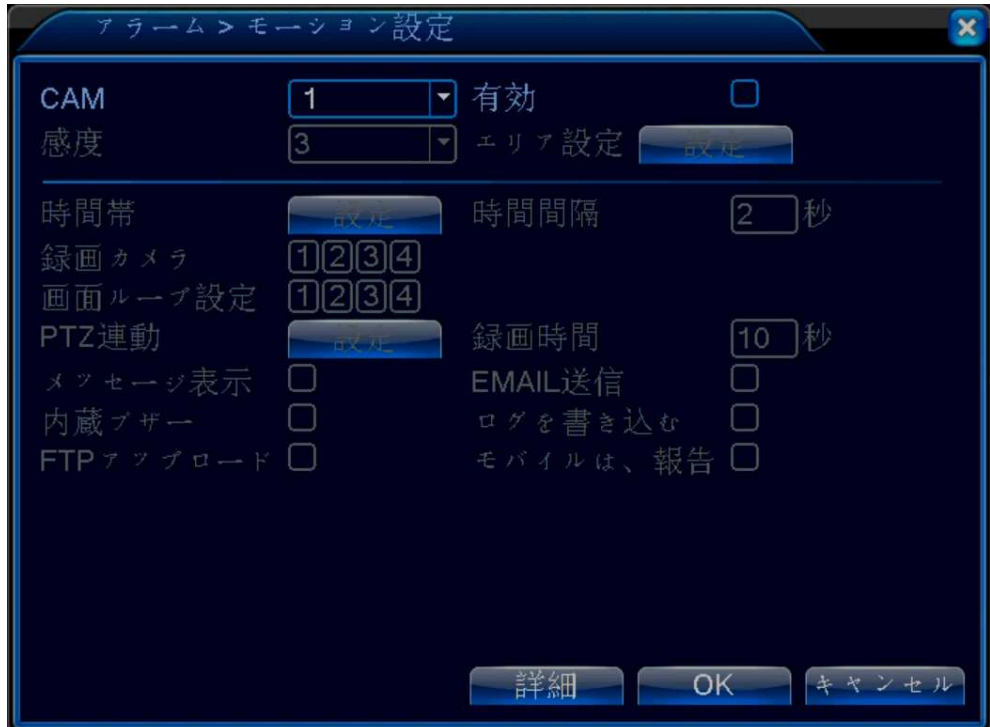

②モーション録画したい「CAM(カメラ)」を選択し、「有効」にチェックを入れてください。その他、 感度(検知感度レベル)や、エリア設定(画面上での検知する範囲)を設定し「OK」を選択します。

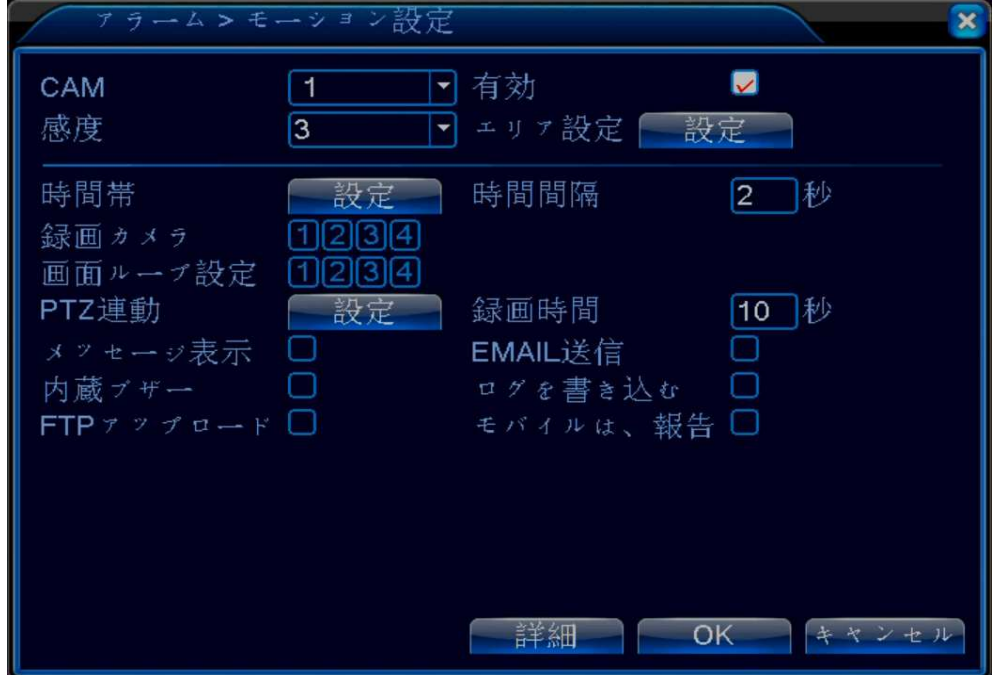

③ショートメニューの「メニュー」を選択し「録画機能」→「スケジュール」に進むと下の画面になります。

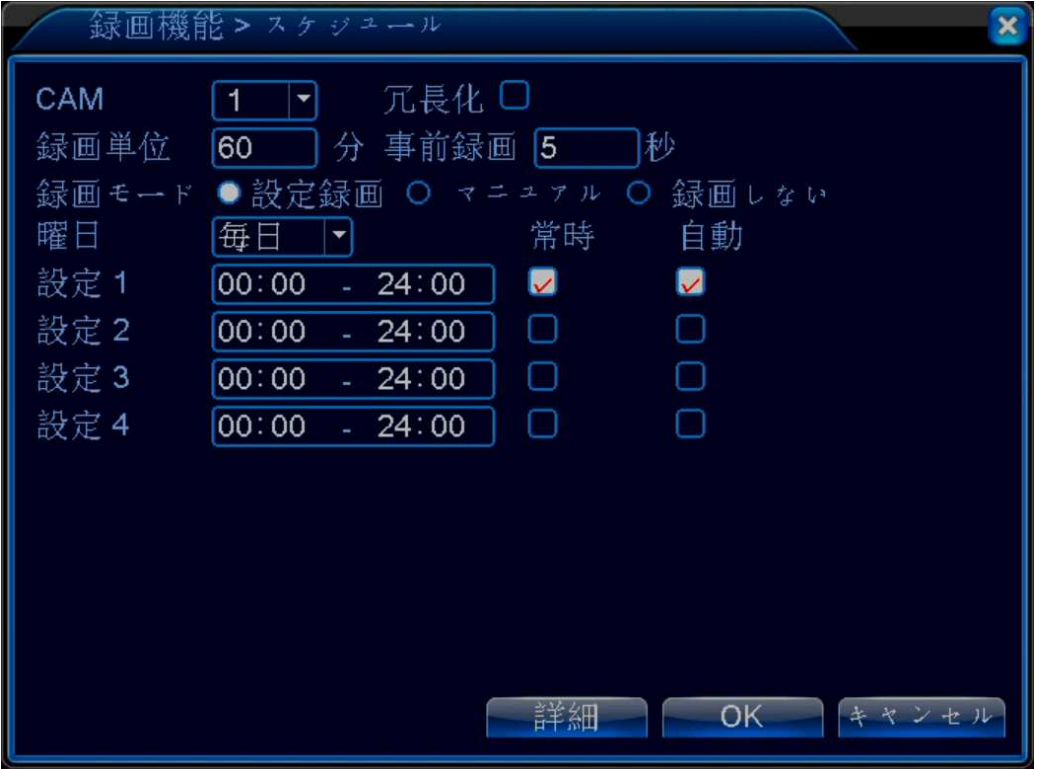

④初期設定では「常時」にチェックが入っていますので、クリックして下の画面のように、モーション録画した い「CAM(カメラ)」を選択しチェックを外して下さい。

「録画モード」は「設定録画」を選択し、「曜日」を選定して「OK」を選択して下さい。

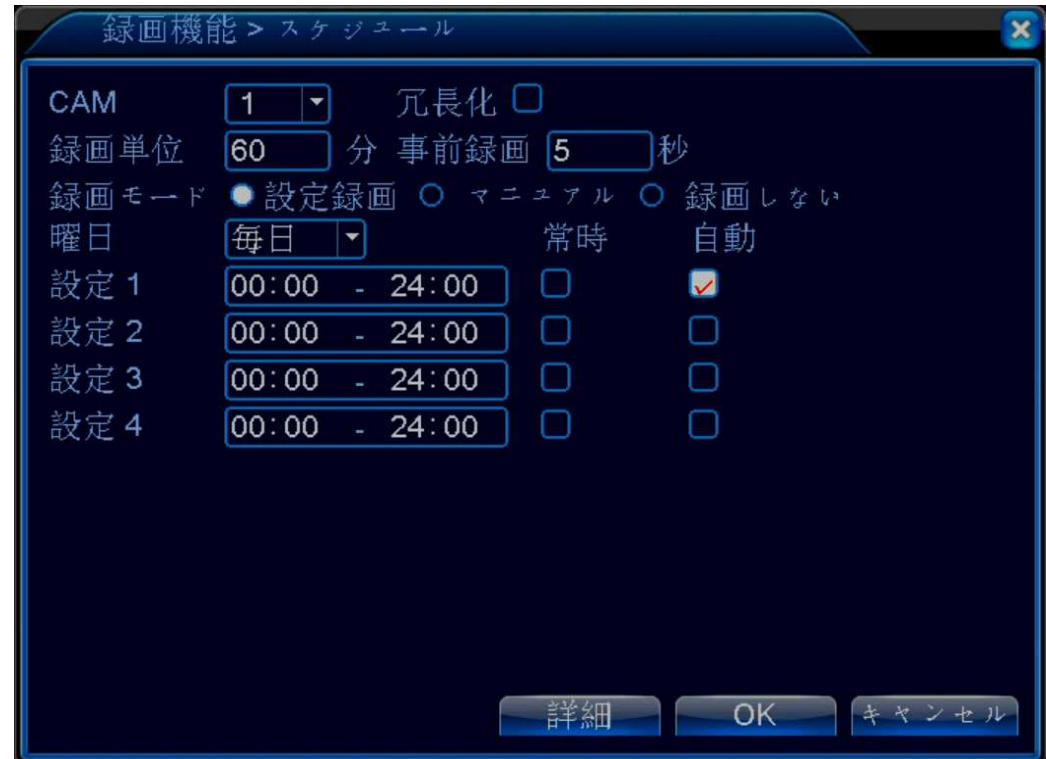

⑤ショートメニューの「録画モード」を選択し、モーション録画にしたいいカメラを「設定録画」 に変更して「OK」を決定して下さい。

#### 再生方法

## ショートメニューで「録画再生」を選択すると下記の画面が表示されます。

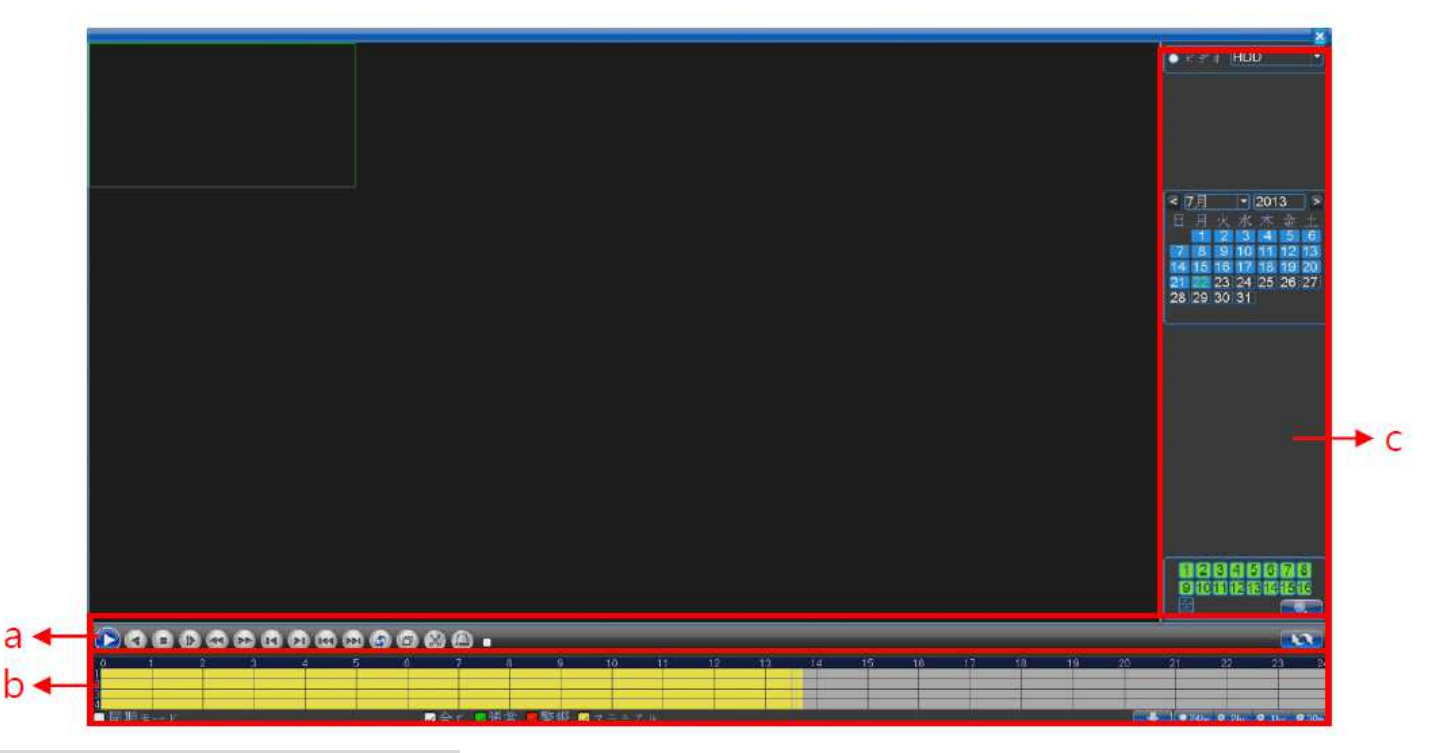

## A・日付による再生方法

- 1. 上記の画像の「c」の部分のカレンダーで、再生したい月日を選択。
- 2. 「c」の下部で再生したいカメラのチャンネルを選択。
- 3. 「b」で見たい時間を選択で、再生されます。

#### B・時刻による再生方法

「a」の右部にあるアイコン <>>> す。

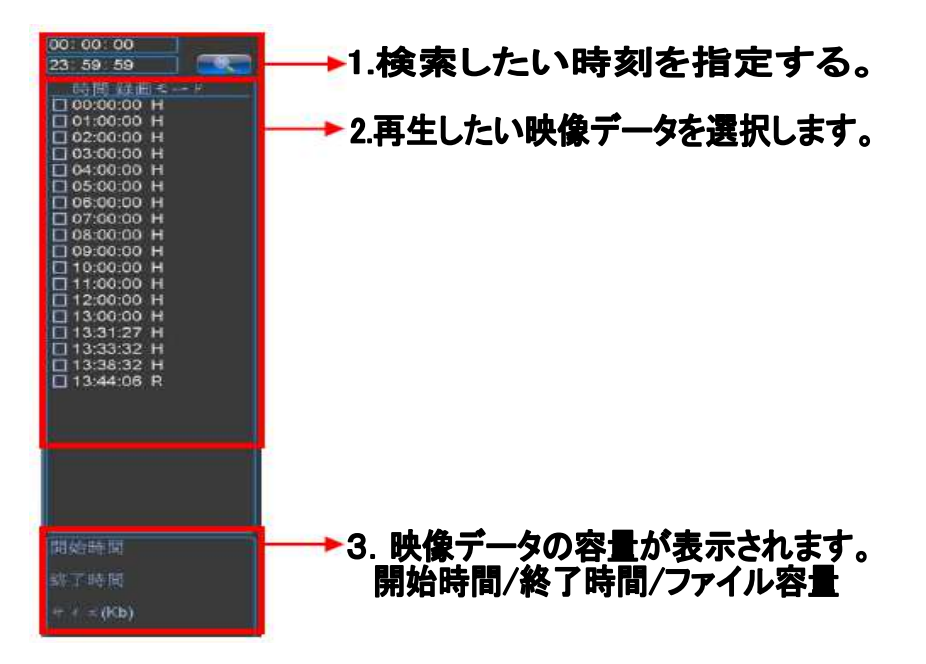

# 再生・検索画面

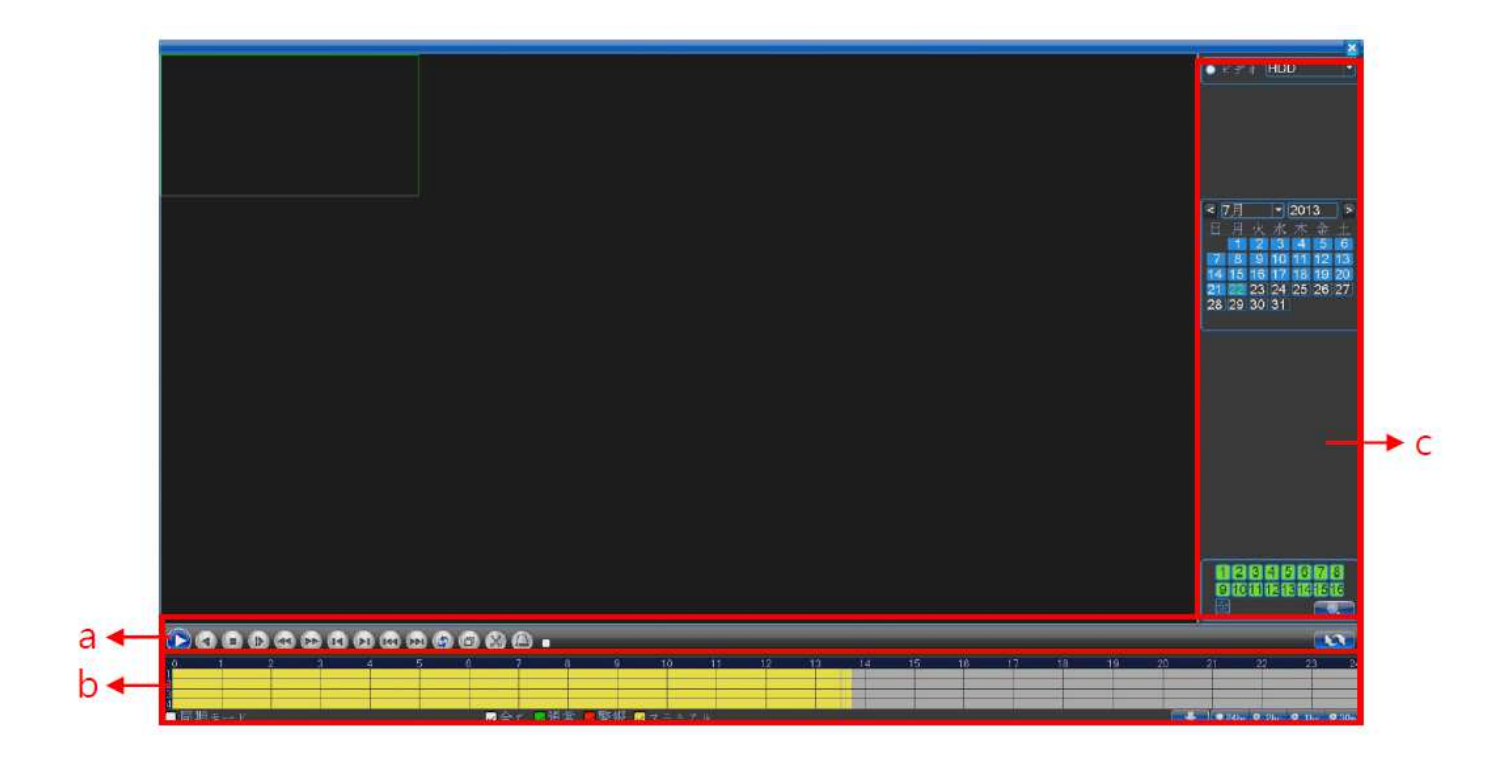

# 「a」 ・・・ アイコン説明

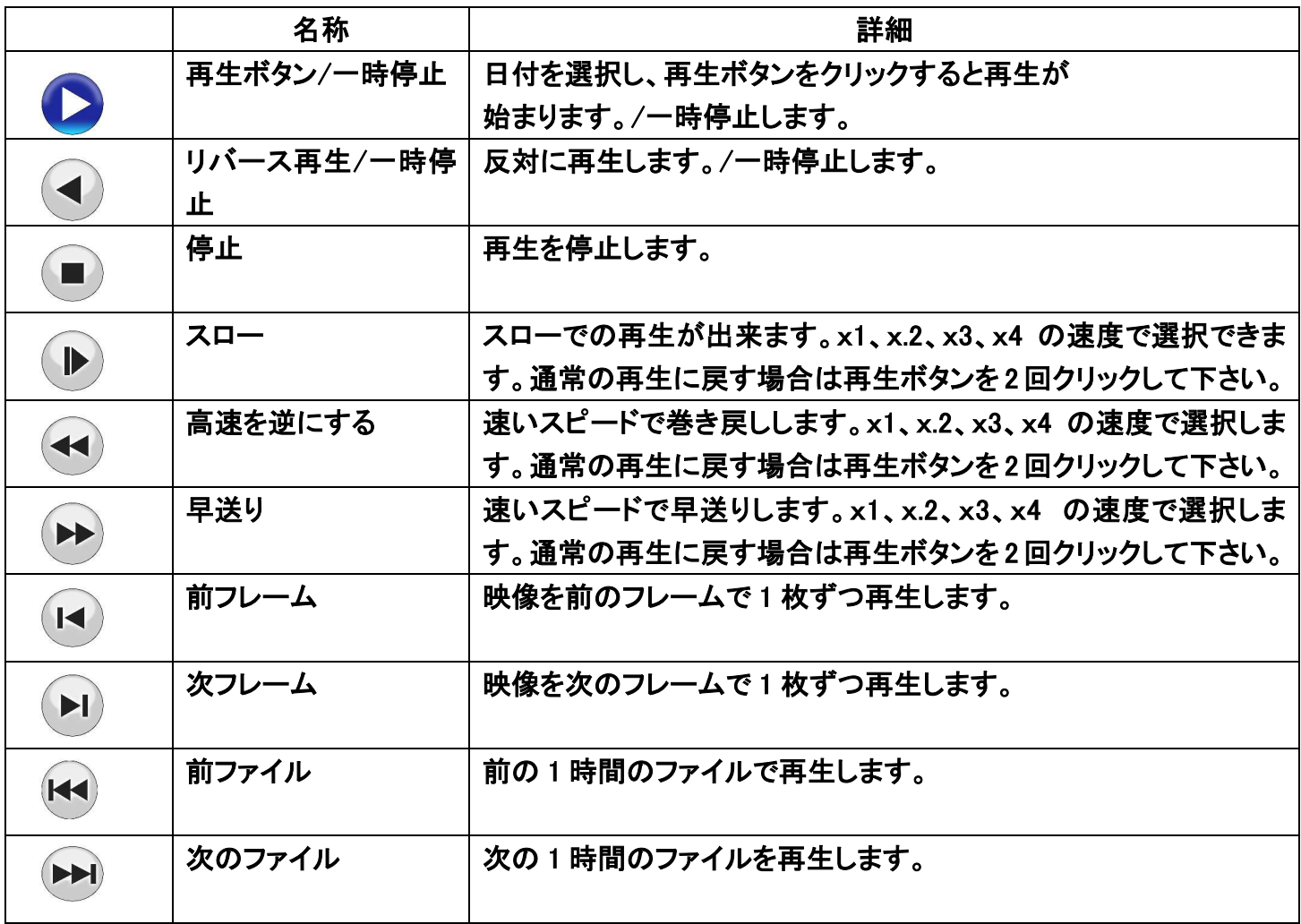

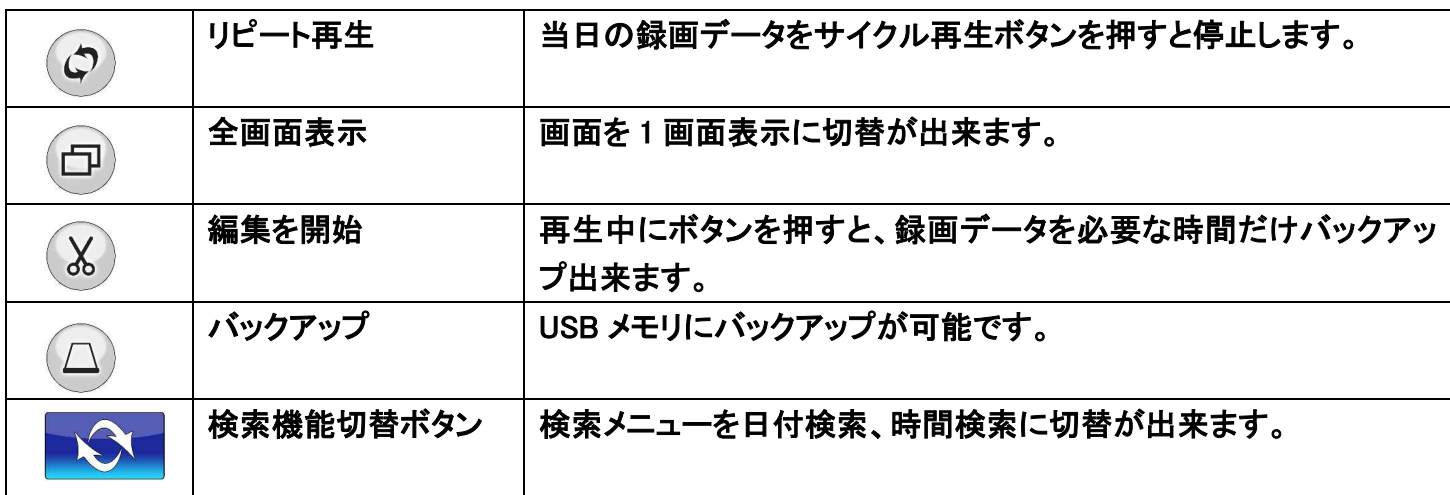

#### 「b」 ・・・ 録画状態

○DVR に記録されている録画状態を確認します。

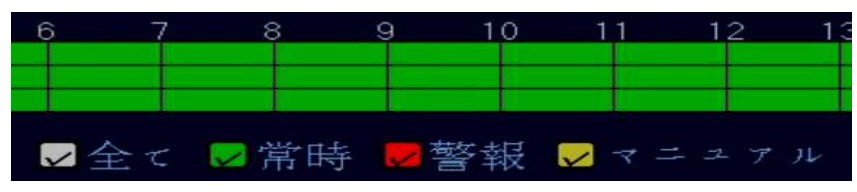

チェックを入れた設定のデータだけを表示します。

■全て :常時・警報・マニュアル録画の全てを表示します(緑・赤・黄色)。

■常時 :常時録画で設定されたデータを表示します(緑色)。

■警報 :アラーム録画で設定されたデータを表示します(赤色)。

■マニュアル :マニュアル録画で設定されたデータを表示します(黄色)。

○同期モードにチェックを入れると、録画されているデータが全て再生出来ます。 チェックが入っていない場合はカメラが選択したカメラのみ再生します。 |■同期モード

○録画データの再生時に、時間表示を変更できます。 見たいデータの、より正確な時間選択が可能になります。

 $\bullet$  24hr  $\bullet$  2hr  $\bullet$  1hr  $\bullet$  30mi

選択すれば、

■24hr :1 マス 1 時間で表示されます。

■2hr :1 マス 10 分で表示されます。

■1hr :1 マス5分で表示されます。

**■30mi :1 マス 3 分で表示されます。** 

○再生画面上で右クリックを押すと下記のメニューが表示されます。

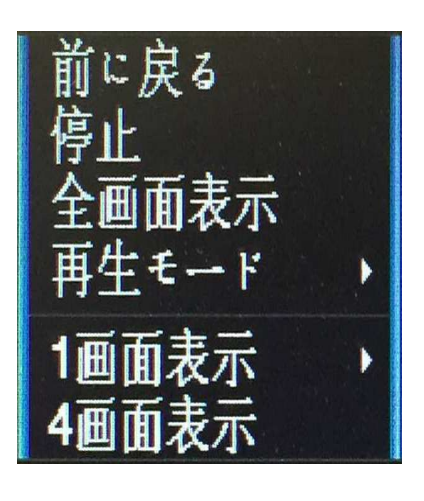

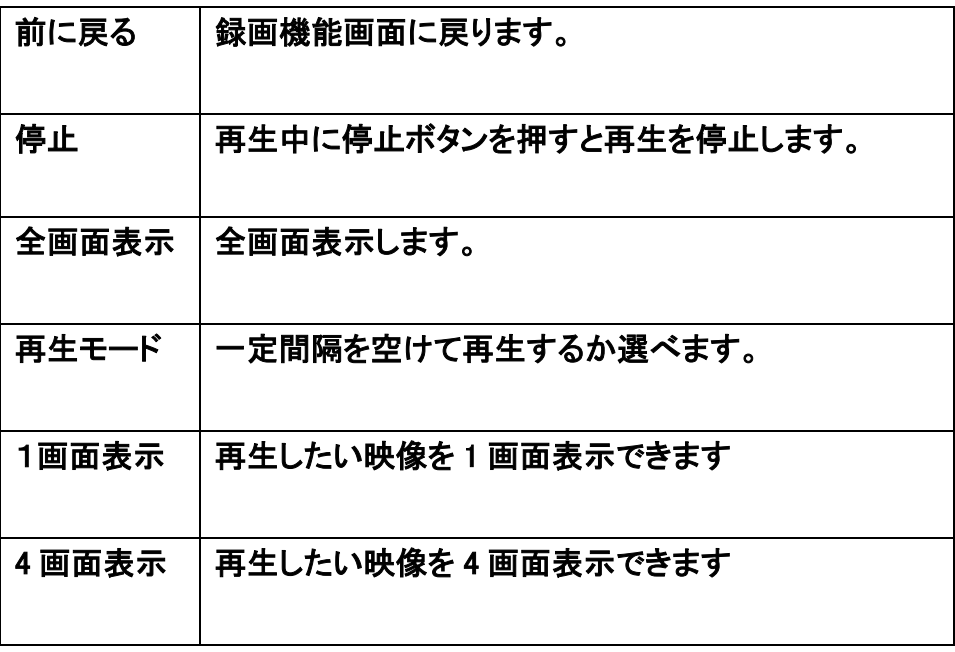

バックアップ方法

#### レコーダーに記録したデータを、USB メモリを使用してバックアップできます。

①バックアップ用 USB メモリをレコーダー背面の差込口(2 ポートのどちらか)に差し込みます。

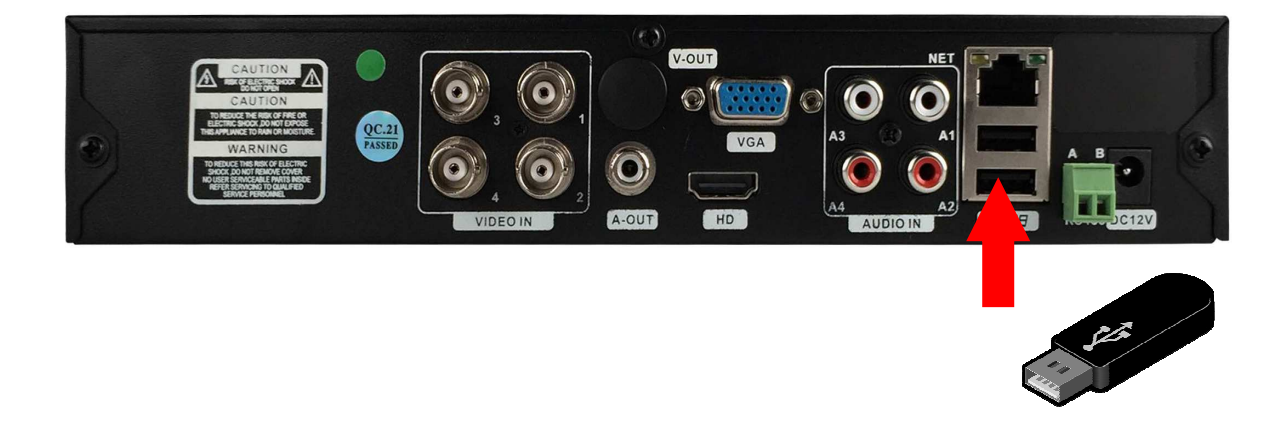

②「メニュー」→「録画機能」→「バックアップ」の操作で下記画面が表示されます。

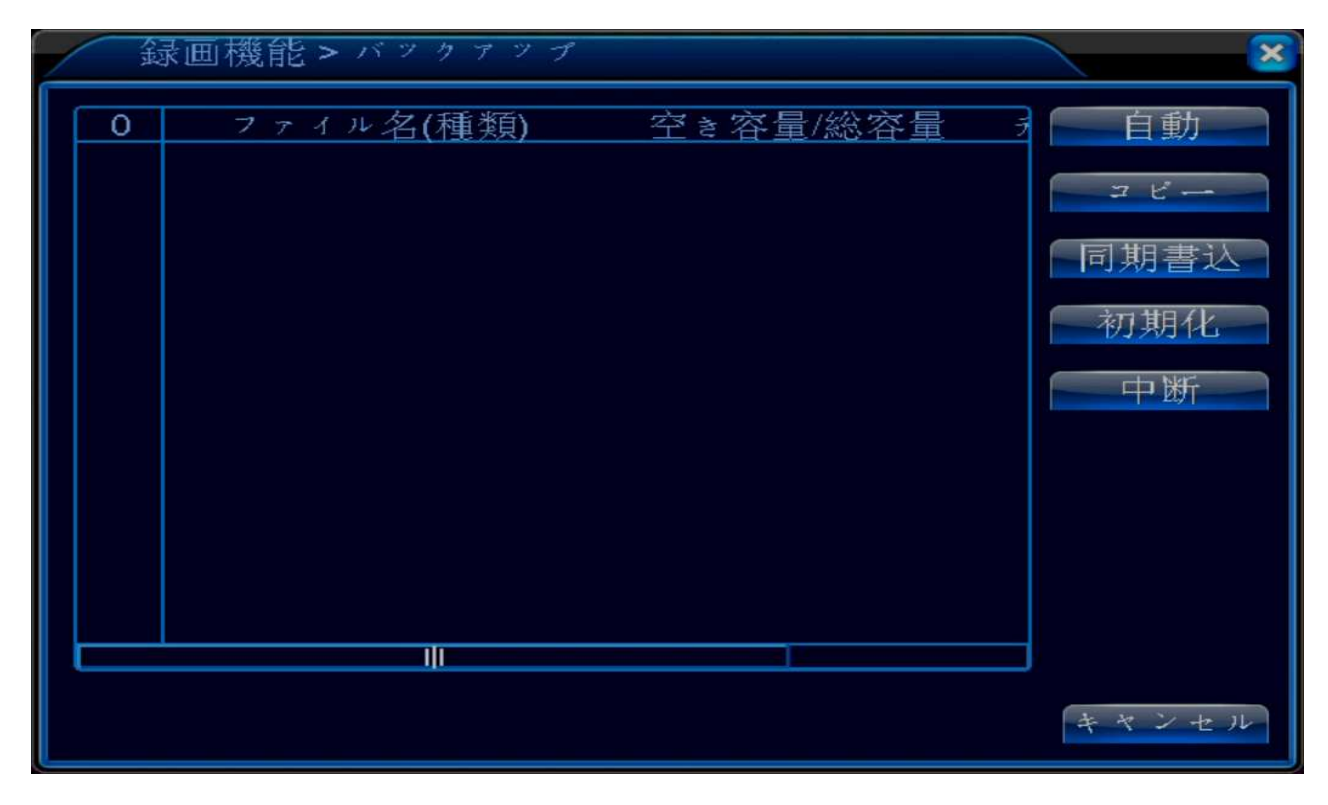

③USB メモリが認識されれば下記画面のように表示されます。

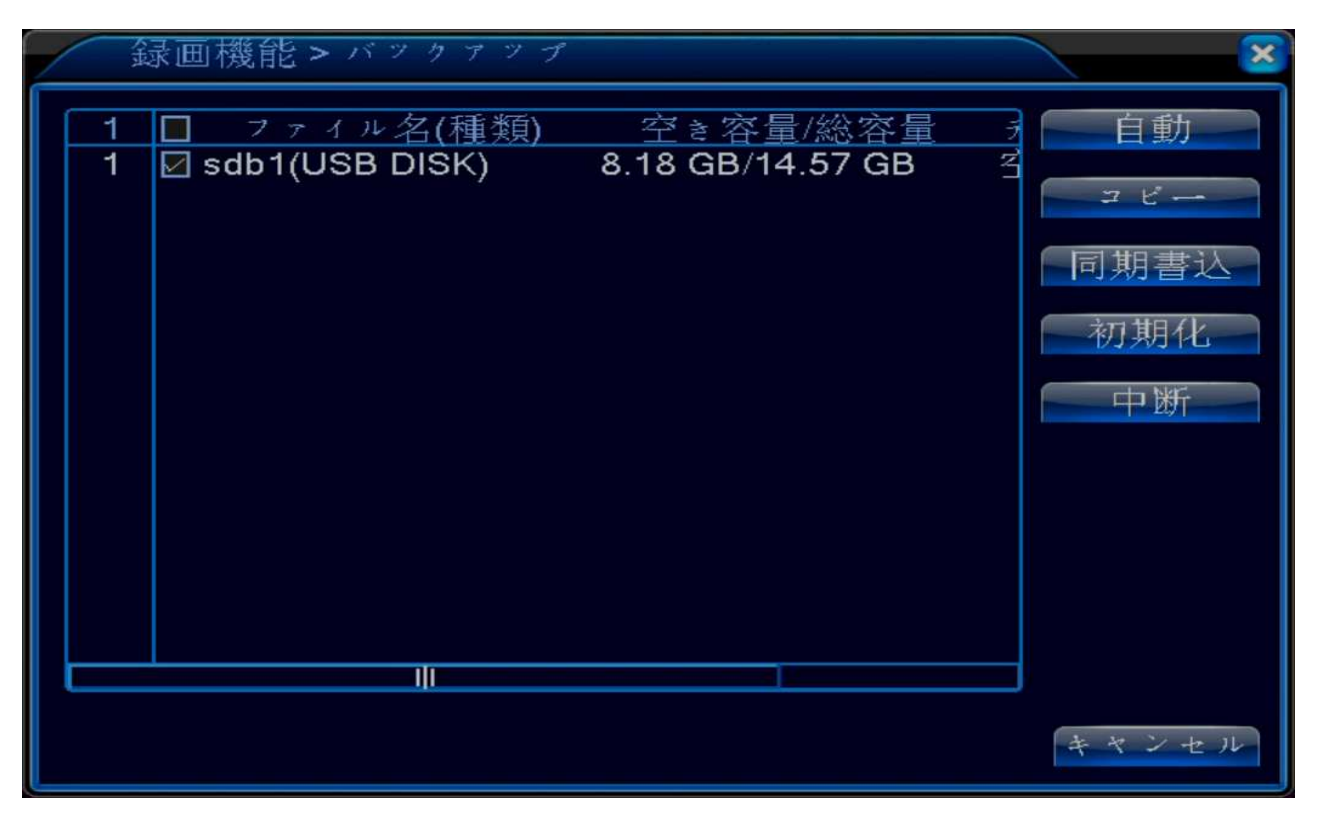

④機器検出後、「コピー」をクリックすると下記画面が表示されます。

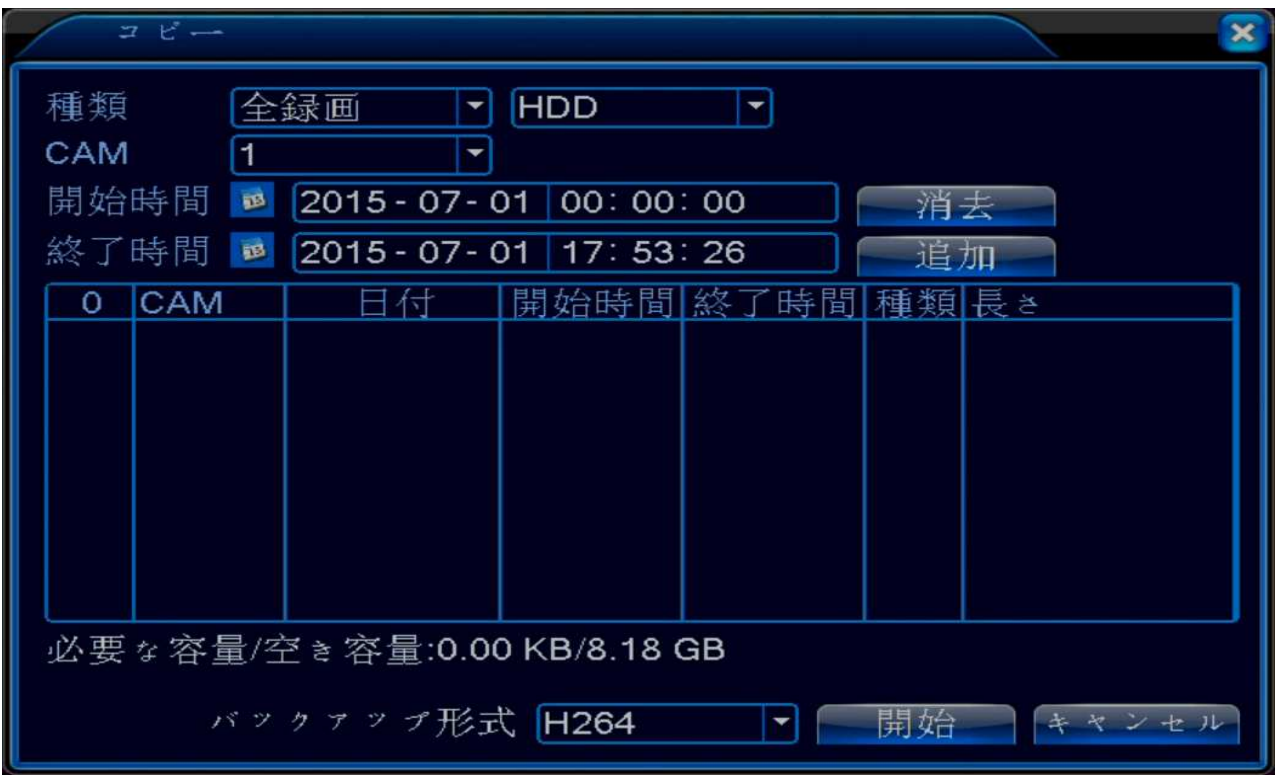

⑤バックアップとりたいデータの「種類」、「CAM(カメラ)」、「開始時間」と、「終了時間」、「バックアップ形 式」をクリックして選択して下さい。

| 種類         | 録画の種類は全録画、モーション検地、全アラーム、自動録画、    |
|------------|----------------------------------|
|            | 標準録画の中から選択できます。デフォルトは全録画で設定さ     |
|            | れています。                           |
| <b>CAM</b> | バックアップしたいカメラを選択します。              |
| 開始時間       | バックアップデータの検索開始時間を選択します。          |
| 終了時間       | バックアップデータの検索終了時間を選択します。          |
| 消去         | 設定したデータを消去します。                   |
| 追加         | 選択したデータを追加します。                   |
| バックアップ形式   | バックアップデータのファイル形式を選択します。          |
|            | H.264 形式:レコーダーで再生する形式でバックアップします。 |
|            | AVI形式:動画ファイル形式でバックアップします。        |

⑤入力すれば選択したデータが表示されます。そして「開始」をクリックして下さい。

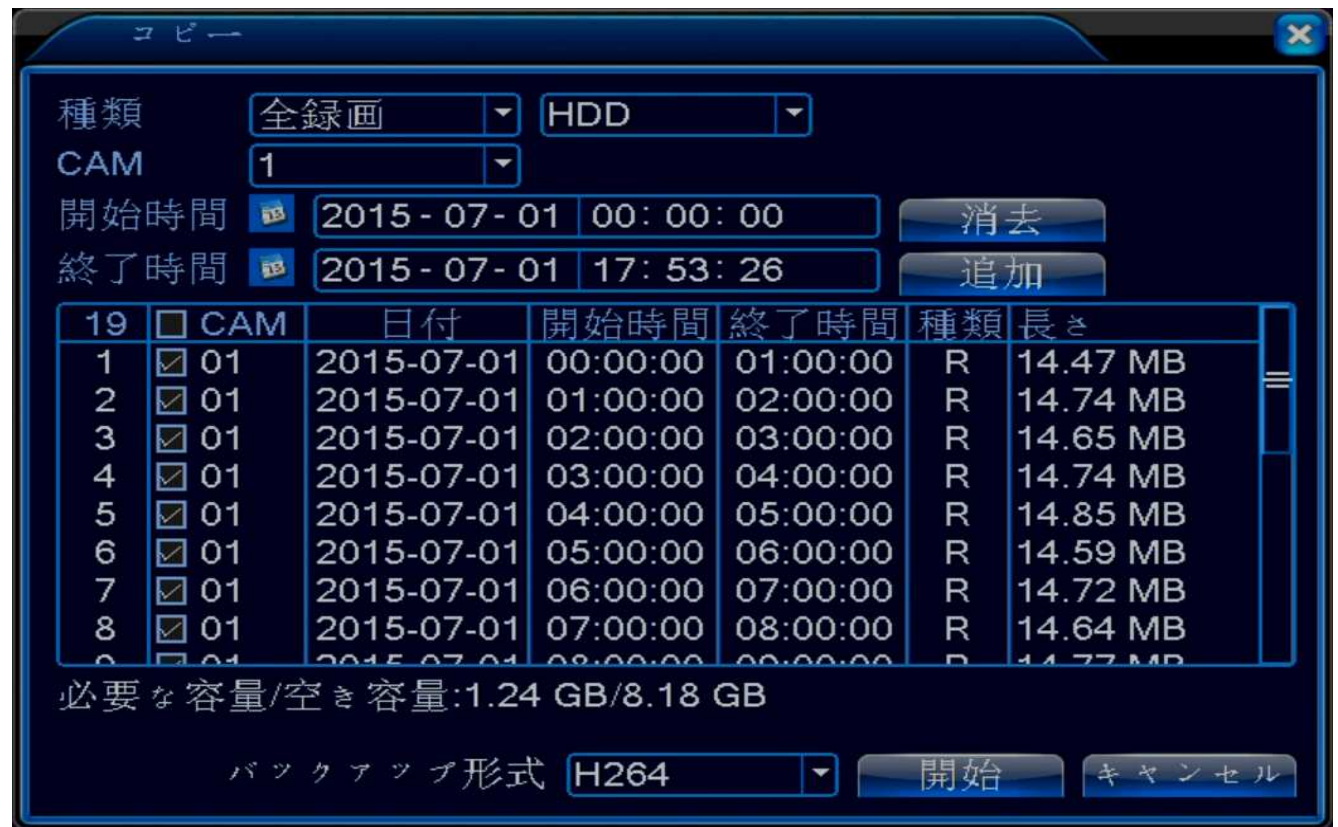

※バックアップ作業中は USB メモリを抜かないでください。

データが破損する恐れがあります。

#### 保証書

○当製品のネットワーク機能(DDNS)に置いて、無償サービス提供されているものについての保証はございません。

#### <無料保証規定>

- 1. 正常な使用状態において、万一保証期間内に正常上或いは当社に帰すべき故障が生じた場合は無償修理、調整を致しま す。保証範囲は本体のみとなります。録画データ保証サービスは行っておりません。
- 2. 必ず本保証書を添えて、販売店にご持参或いはお送りください。

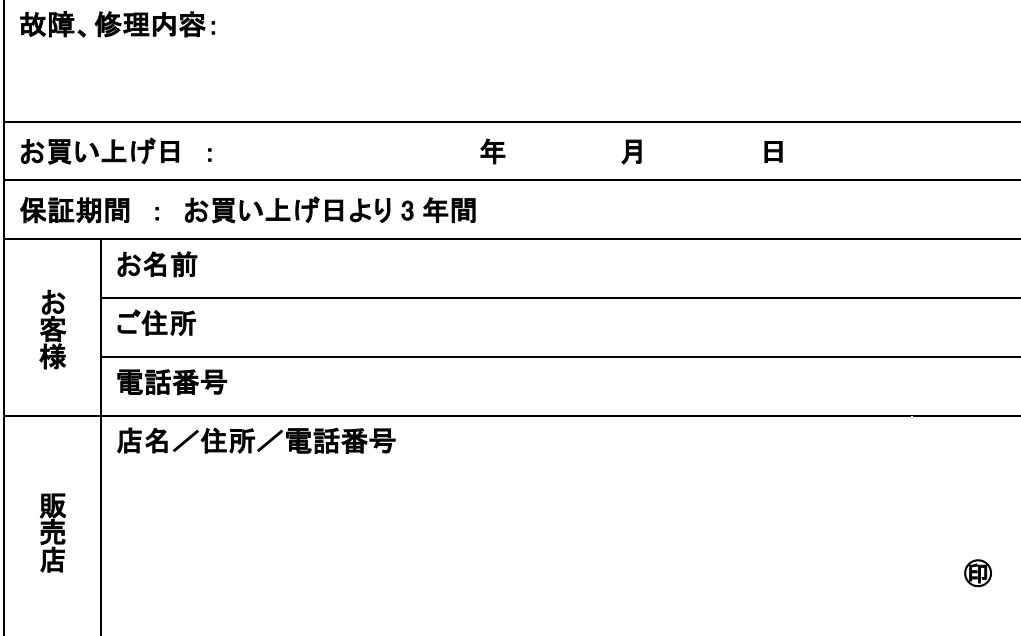

<有料保証規定>

- 1.保証期間内でも次の場合は有償となります。
	- ① 使用上の誤り
	- ② 不当な修理及び改造による故障又は損傷
	- ③ お買い上げ後の輸送、落下等による故障又は損傷
	- ④ 火災、水害、落雷、その他塩害、有毒ガス、異常電圧、指定外の電源使用、 その他天災などによる故障又は損傷
	- ⑤ 本保証書のご提示がない場合
	- ⑥ 取扱説明書に記載してある以外の電源、部品を使用し故障又は損傷した場合
	- ⑦ 3 年間の保証期間が過ぎている場合
	- ⑧ お買い上げ年月日、販売店名の記入がない場合
	- ⑨ 異常な使用、改造等により修理不可能な場合は修理不能として返却させていただきます
	- ⑩ 本保証書は再発行いたしませんので大切に保管してください
	- ⑪ 録画機のハードディスクは 1 年保証となります

発売元 日本エレコ株式会社 〒542-0075 大阪府大阪市中央区難波千日前 14-14